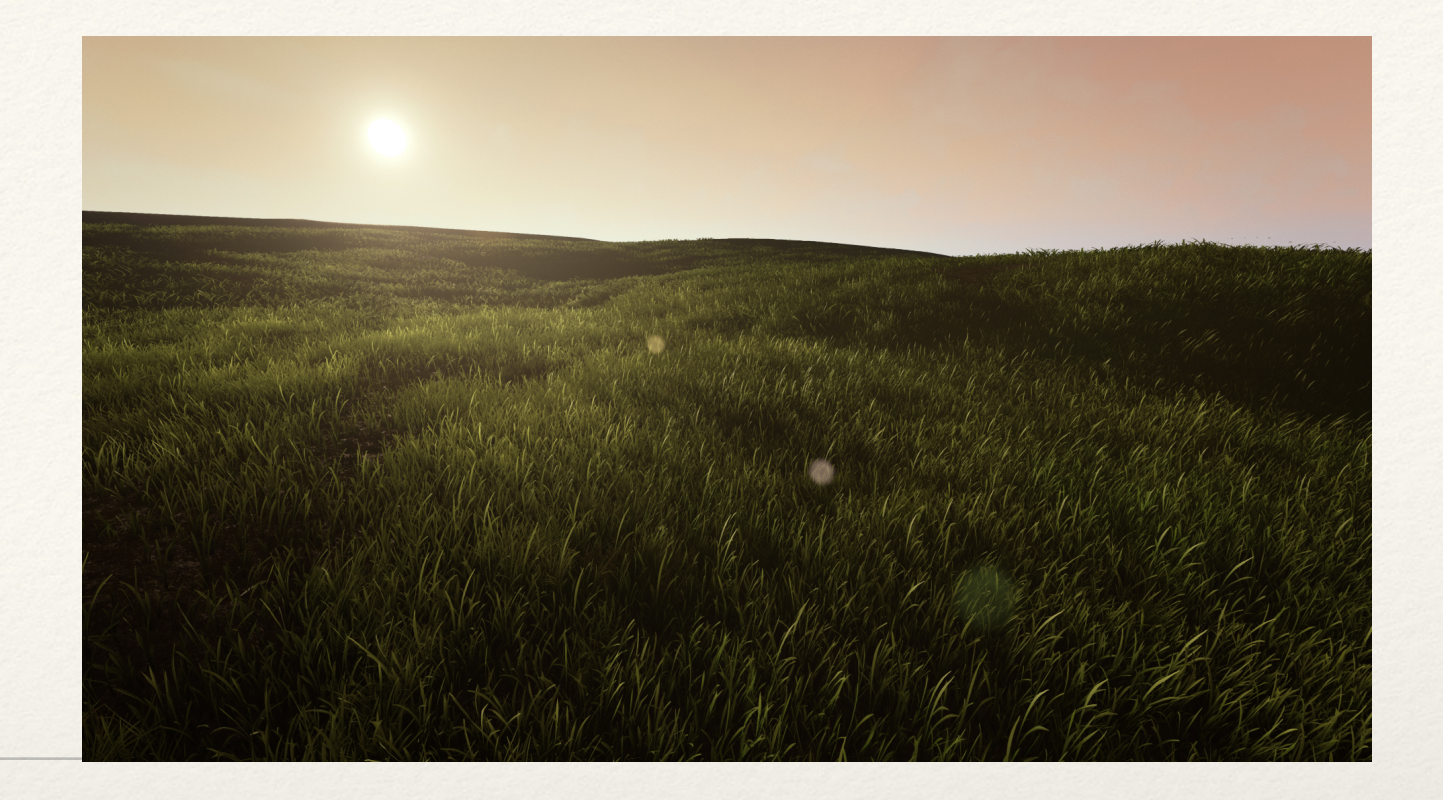

*Dr. Sarah Abraham University of Texas at Austin Computer Science Department*

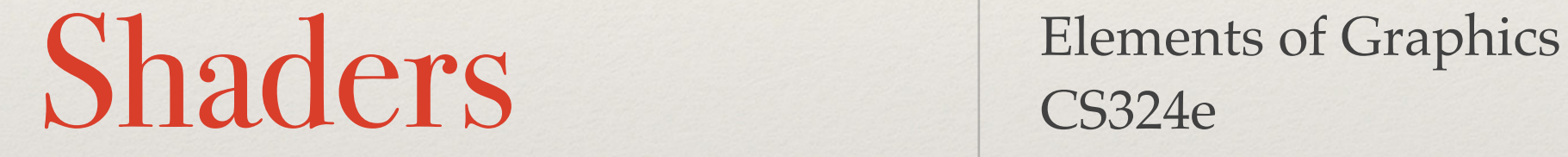

CS324e

### Shaders

- ❖ Small programs that are run on the GPU
- ❖ Used to process vertices (vertex shader) and pixels (fragment shader)
- ❖ OpenGL shaders are written in GLSL (OpenGL Shading Language)
- main() function is run for *every* vertex/pixel in parallel

### Attributes

- ❖ Data stored in buffers on CPU then shared with GPU to run shaders
	- ❖ Vertices
	- ❖ Normals
	- ❖ Color
	- ❖ Texture
- ❖ Attributes tell the GPU where to look to find that buffer data

#### Shader Communication

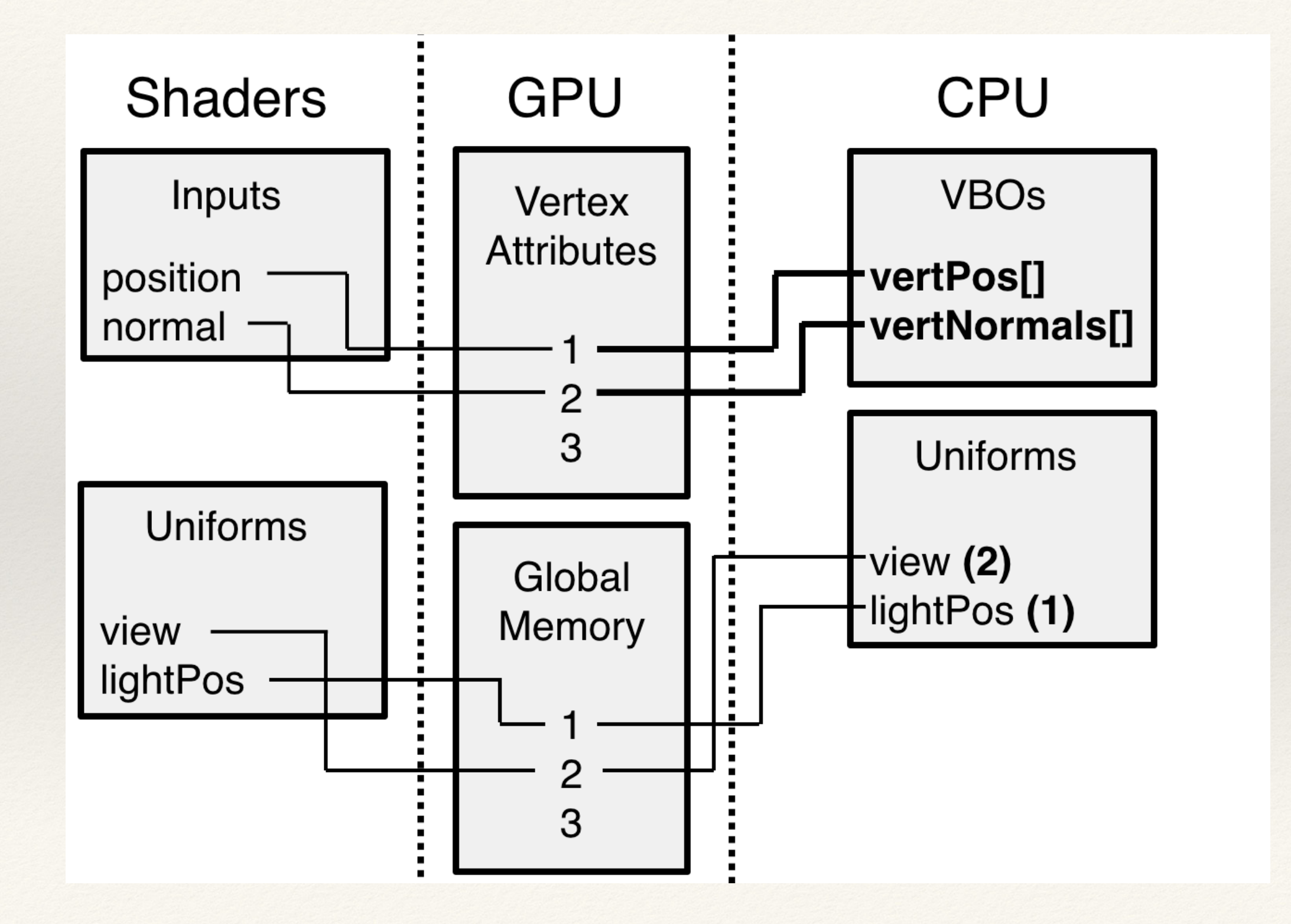

# Putting It Together (Concept)

- 1. Load and compile shaders
- 2. Attach and link shaders to shader program
- 3. Set shader program to use on GPU
- 4. Set attribute location of data
- 5. Set buffer of data
- 6. Draw data on GPU

#### Initialization vs Draw

- ❖ Initialization of buffers is expensive!
- ❖ Draw loop should only include calls that change per frame
	- ❖ e.g. Initialize data once then draw it per frame

### Vertex Shader Example

attribute vec3 position;

void main() {

}

//Must set gl\_Position in vertex shader for each vertex processed

gl\_Position = vec4(position, 1.0);

## Fragment Shader Example

//Specifies float precision

precision mediump float;

```
void main() {
```
}

//Must set gl\_FragColor in fragment shader for each pixel processed

```
ql FragColor = vec(1.0, 0.0, 0.0, 1.0);
```
## Going Farther with Fragment Shaders

- ❖ All the fragment shader does is output a gl\_FragColor
- ❖ gl\_FragColor determines the final color value of that pixel to display on screen
- ❖ Final color value of pixel usually calculated from mesh material, lighting, textures, etc

### Passing Values from Vertex to Fragment

- ❖ varying values are passed from the **vertex** shader to the **fragment** shader
- ❖ To pass a varying value:
	- 1. Declare in vertex shader
	- 2. Update value in vertex main function
	- 3. Declare in fragment shader

### Updated Example

```
//vertex shader
attribute vec3 position;
varying highp vec3 light;
void main() {
  light = vec3(1.0, 1.0,1.0);
  gl_Position = 
  vec4(position, 1.0);
```
}

```
//fragment shader
precision mediump float;
varying highp vec3 light;
void main() {
  vec3 color = vec3(1.0,0.0, 0.0);
   gl_FragColor = 
vec4(color * light, 1.0);
}
```
### Terrain Generation

- ❖ Use texture data to create heightmap (altitude of cell based on pixel's color value
- ❖ Heightmap can generate terrain mesh

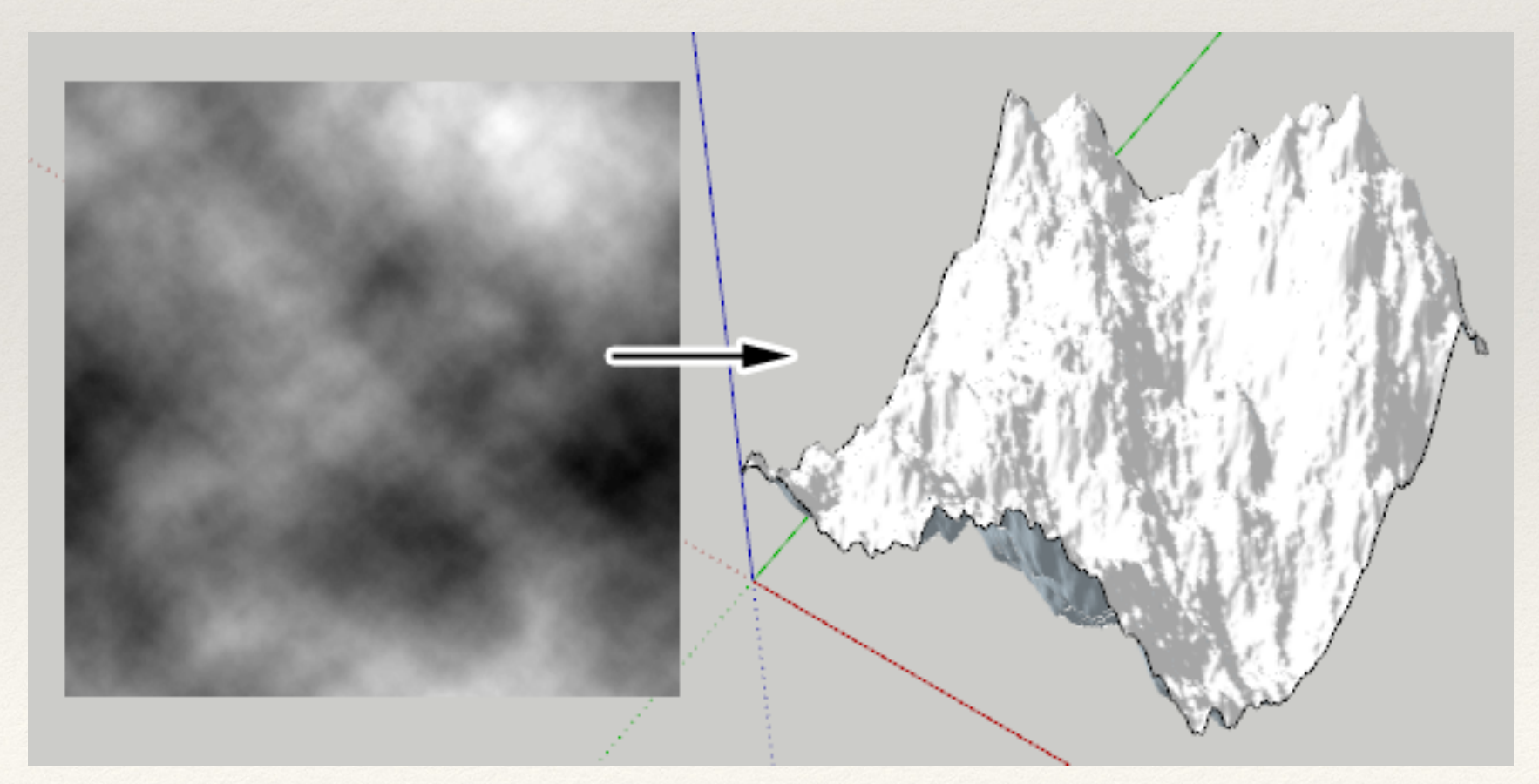

(Bitmap to Mesh SketchUp extension)

### Toon Shaders

- ❖ Check normal of vertex against direction of light
- ❖ Pick a "highlight", "normal", or "shadow color based on the angle between vertex and light direction

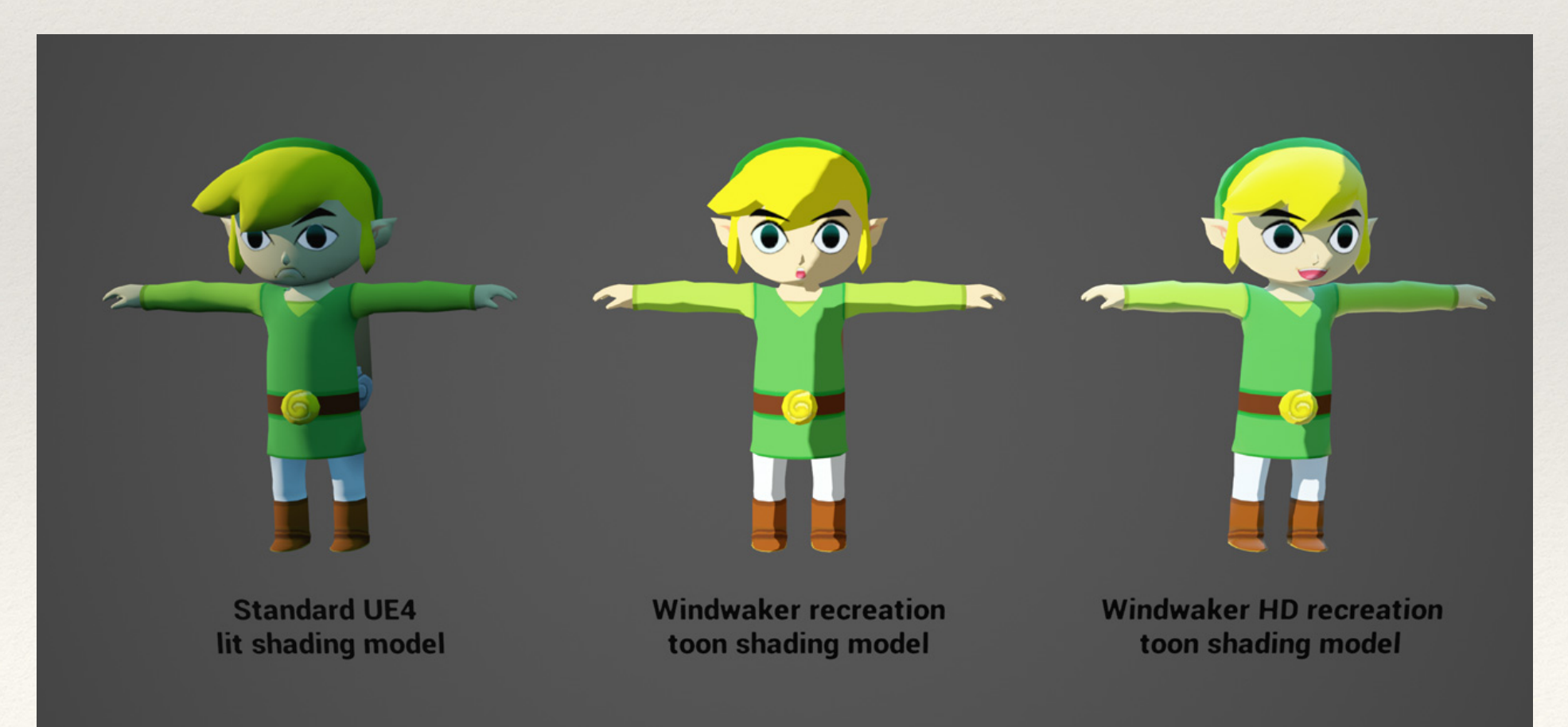

## Edge Detection

❖ Can do per-pixel and pixel neighborhood operations using a texture of screen space in the fragment shader

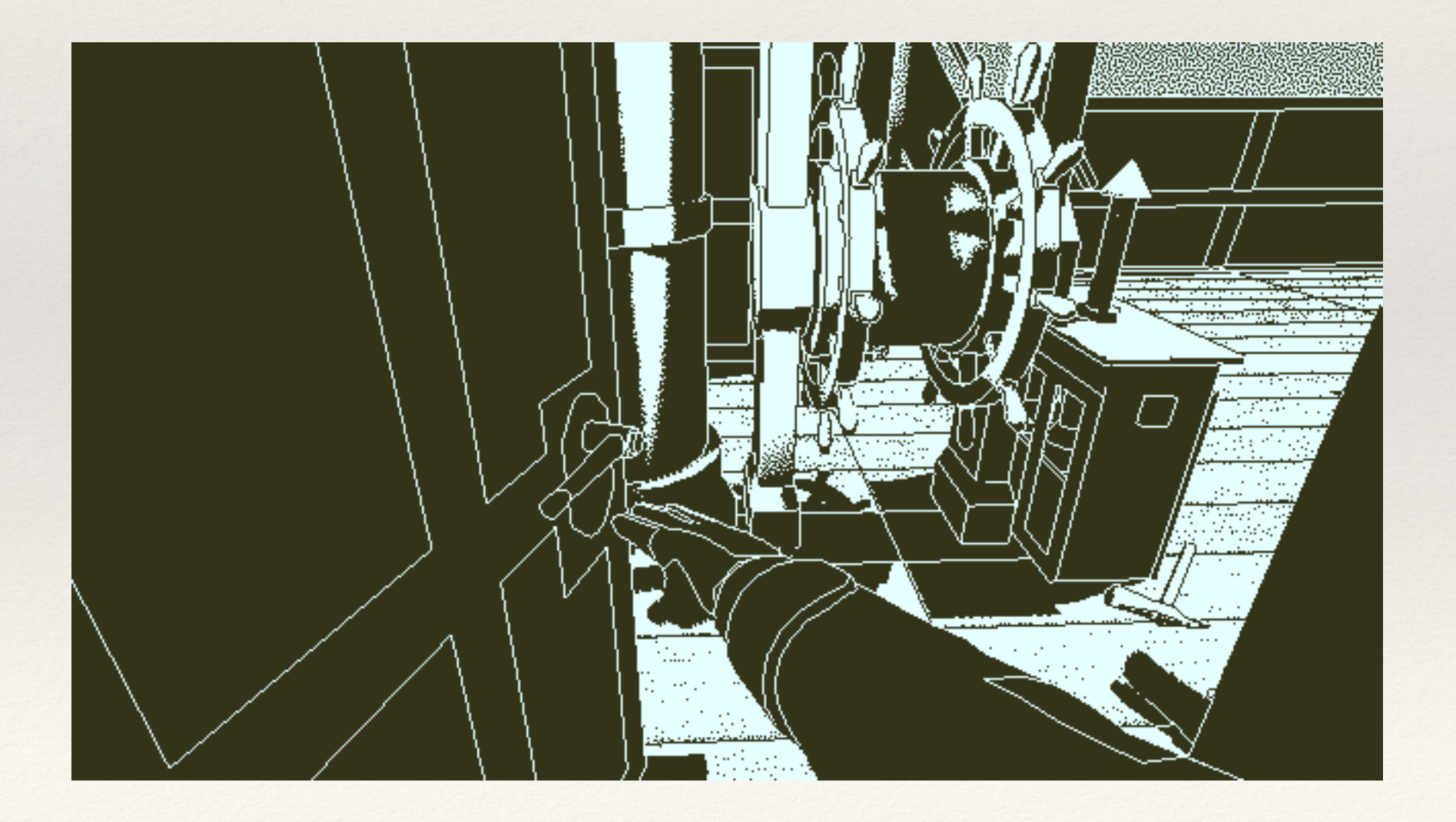

# Programming Shaders Visually

- ❖ Shaders are can be difficult to program
	- ❖ Lots of context-specific keywords
	- ❖ Parallel nature does not translate directly from standard CPU-style programming
	- ❖ Usually must debug visually
- ❖ Visual scripting languages make shaders more accessible

# Visually Scripting Materials

- ❖ Programs like Substance allow artists to set material properties in a node-based way
- ❖ <https://www.youtube.com/watch?v=y8q6-tgQjZc>

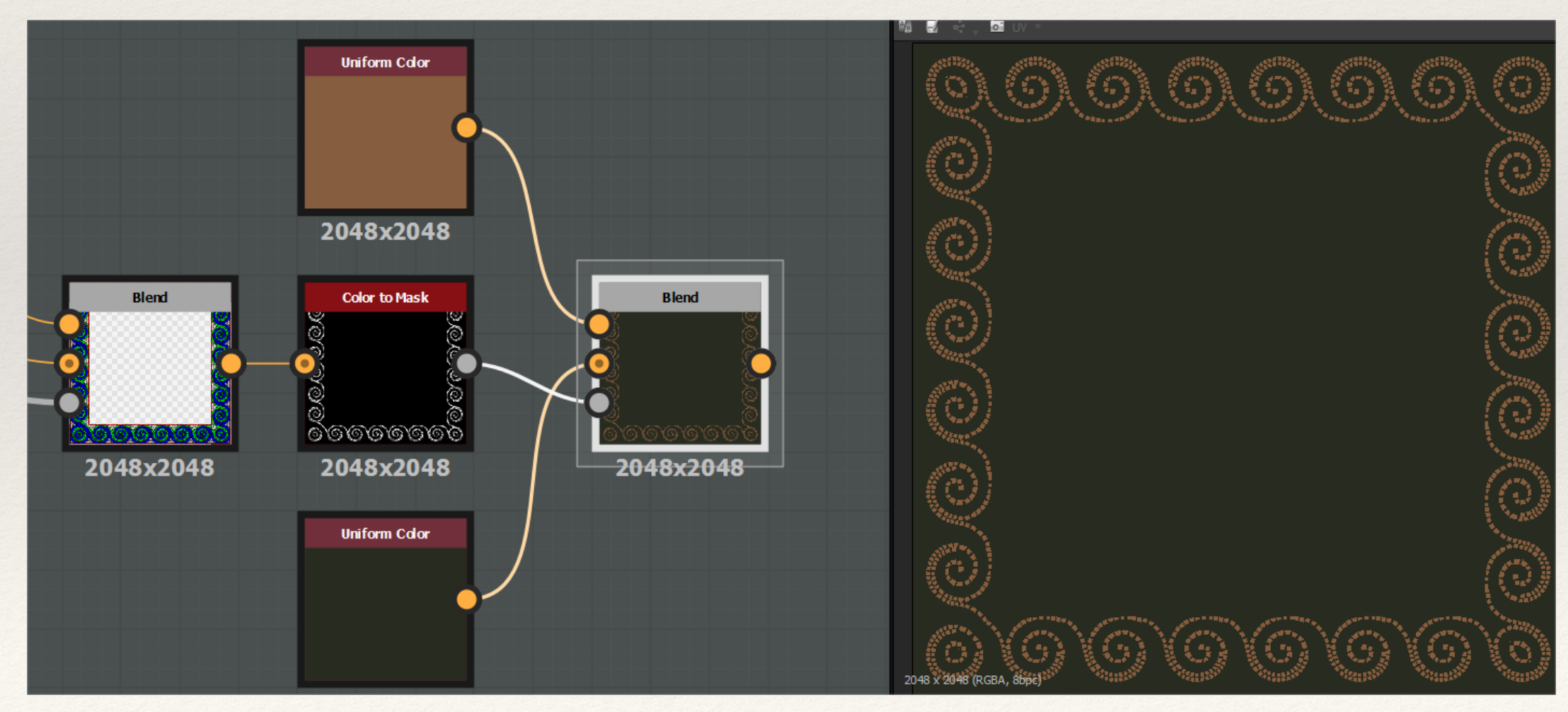

(Pete Sekula)

# Visually Scripting Shaders

❖ Engines like Unreal 4 allow artists to access to materials used in the shader pipeline in a node-based way

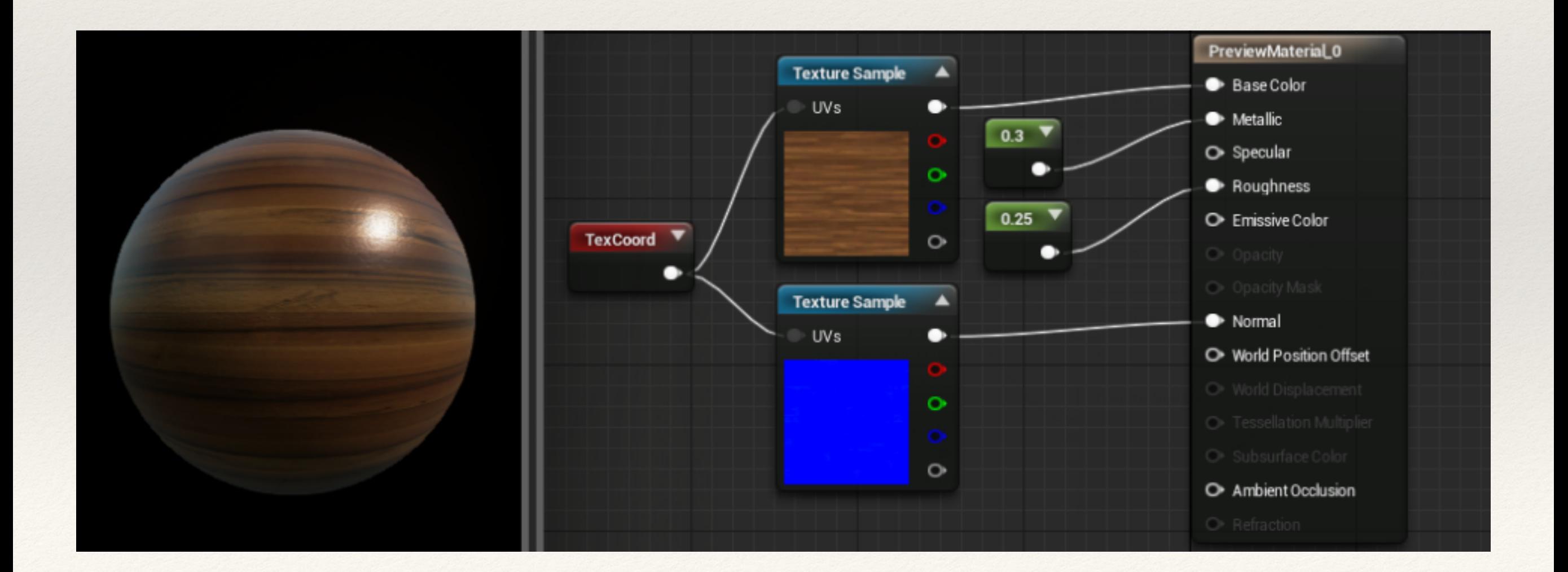

# Visually Scripting Shaders

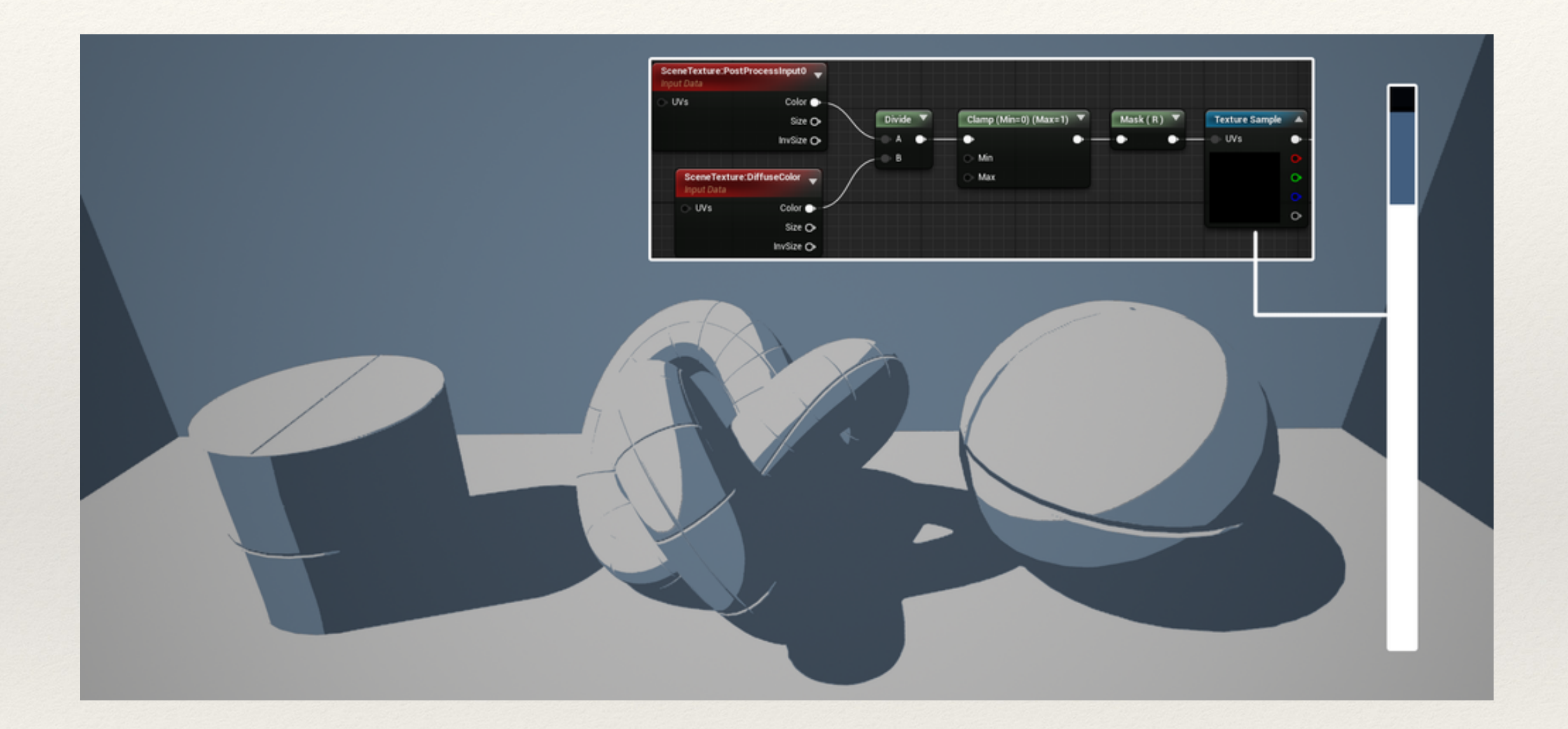

❖ [https://www.youtube.com/watch?](https://www.youtube.com/watch?v=TEmsqez2YQI) [v=TEmsqez2YQI](https://www.youtube.com/watch?v=TEmsqez2YQI)

#### References

- ❖ [https://learnopengl.com/Getting-started/Hello-](https://learnopengl.com/Getting-started/Hello-Triangle)**[Triangle](https://learnopengl.com/Getting-started/Hello-Triangle)**
- ❖ [https://medium.com/social-tables-tech/hello-world](https://medium.com/social-tables-tech/hello-world-webgl-79f430446b5c)[webgl-79f430446b5c](https://medium.com/social-tables-tech/hello-world-webgl-79f430446b5c)

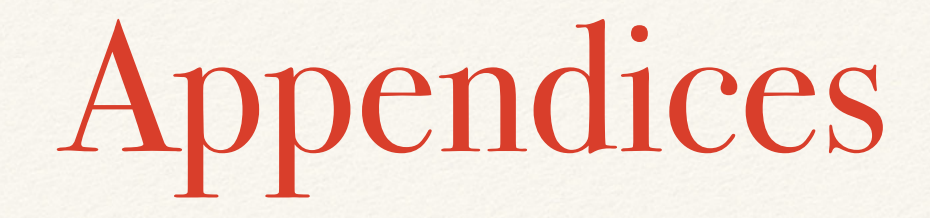

#### Initialization of Buffer Data

```
function initBuffer() {
  vertexdata = gl.createBuffer();
  gl.bindBuffer(gl.ARRAY_BUFFER, vertexdata);
  let vertices = [
  0.0, 1.0, 0.0,
  -1.0, -1.0, 0.0,1.0, -1.0, 0.0
  ];
  gl.bufferData(gl.ARRAY_BUFFER, new 
  Float32Array(vertices), gl.STATIC DRAW);
```
}

#### Initialization of Shader and Attributes

function initShader() {

```
program = gl.createProgram();
```
gl.attachShader(program, vertexShader);

gl.attachShader(program, fragmentShader);

gl.linkProgram(program);

gl.useProgram(program);

}

position = gl.getAttribLocation(program, "position");

gl.enableVertexAttribArray(position);

## Putting It Together (Example)

//Calls from draw loop

gl.useProgram(program);

gl.bindBuffer(gl.ARRAY\_BUFFER, vertexdata);

gl.vertexAttribPointer(position, 3, gl.FLOAT, false, 0, 0);

gl.drawArrays(gl.TRIANGLES, 0, numVertices);

# Going Farther with Vertex Shaders

- ❖ All the vertex shader does is output a gl\_Position
- ❖ gl\_Position determines where the vertex is in *clip space*
- ❖ Clip space is normalized coordinate system that can be output to any screen resolution and aspect ratio

## Transforming Coordinate Systems

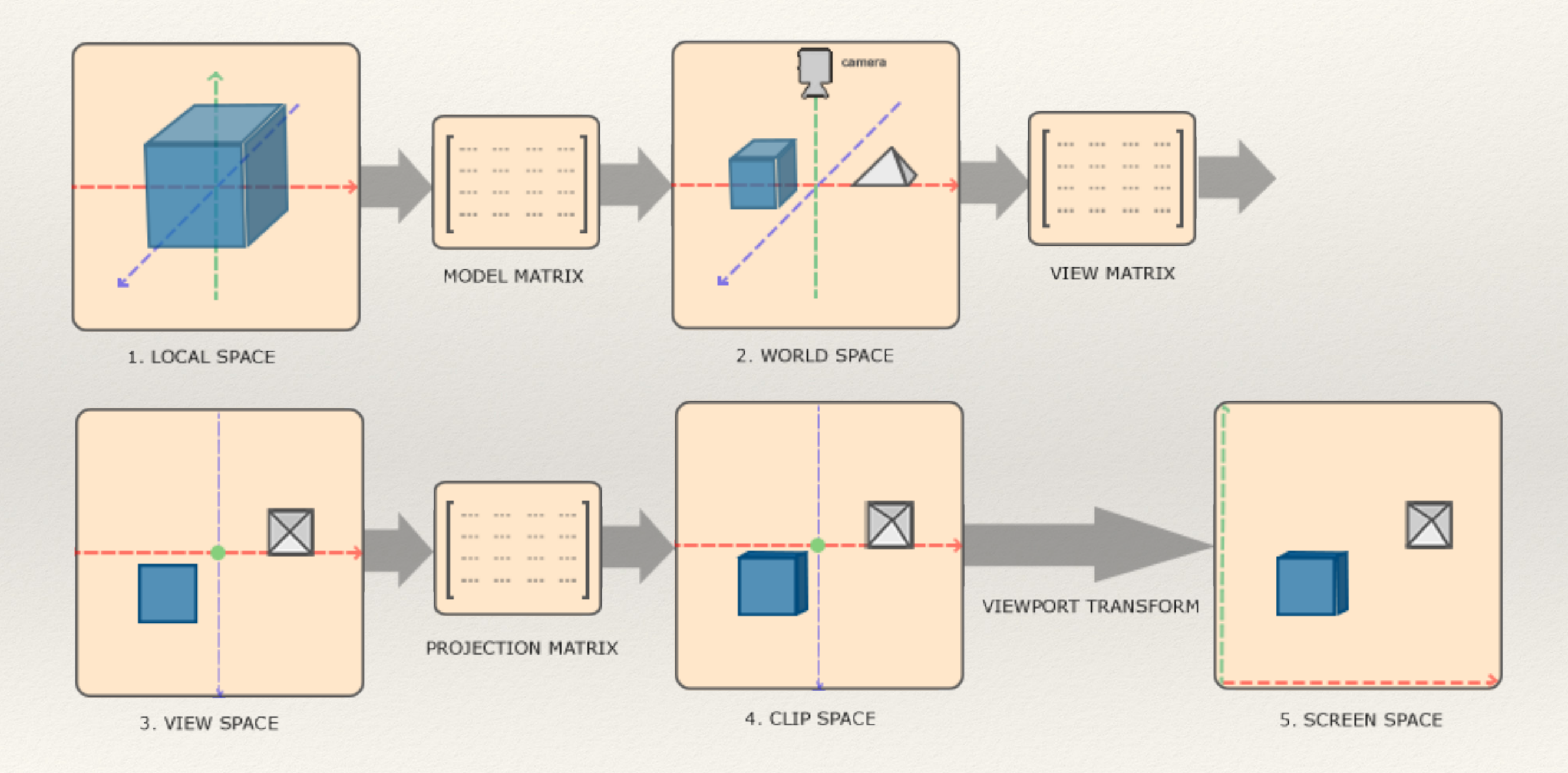

([learnopengl.com](http://learnopengl.com))

# Transforming to Clip Space

- ❖ Often vertex shader takes a Model-View-Projection matrix (composed by multiplying M\*V\*P) as a uniform (same value is used for every draw call)
- ❖ Matrices for local space, world space, camera space, and projection space all managed within program

### Updated Vertex Shader

attribute vec3 position;

}

uniform mat4 mvp matrix; //4x4 matrix representing model (local-world), view (camera) and projection of camera

```
void main() {
 gl Position = mvp matrix * vec4(position,
 1.0);
```